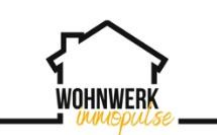

# **Digitales Angebotsverfahren** Kaufangebotsabgabe im **offenen Verfahren**

Das digitale Angebotsverfahren wird von Ihrem Makler für die Immobilie eingerichtet und gestartet. Nur vom Makler persönlich eingeladene Kaufinteressenten, die ein ernsthaftes Kaufinteresse an der Immobilie bekundet haben, dürfen am digitalen Angebotsverfahren teilnehmen. Im offenen Angebotsverfahren haben Sie jederzeit einen Überblick über die Höhe der bereits abgegebenen Kaufangebote. Aufgrund dieser Information können Sie jederzeit flexibel entscheiden, ob Sie selbst ein Kaufangebot abgeben bzw. Ihr bestehendes Angebot erhöhen möchten.

## **1. Persönliche Einladung**

Wenn Sie zum digitalen Angebotsverfahren eingeladen werden, erhalten Sie per E-Mail und SMS einen persönlichen Link für Ihre Kaufangebotsabgabe. Sollten Sie diese E-Mail nicht erhalten, kontrollieren Sie bitte Ihren Spam-Ordner bzw. kontaktieren Sie umgehend Ihren Makler. Nach klicken auf den Link können Sie sofort die Angebotsfrist, sowie das aktuelle Höchstgebot sehen. Über die Schaltfläche "Angebotsverlauf" können Sie die komplette Angebotshistorie einsehen. Alle Bieternamen sind selbstverständlich anonymisiert.

### **2. Kaufangebot vorbereiten und abgeben**

Bevor Sie ein Kaufangebot abgeben können ist es notwendig, dass Sie das Kaufangebot online vorbereiten. Erst nachdem Sie das Angebot im letzten Schritt mit einem TAN-Code bestätigen erlangt das Kaufangebot Gültigkeit. Sie haben vor Abgabe des Kaufangebotes jederzeit noch die Möglichkeit die eingegebenen Daten zu ändern. Bitte beachten Sie, dass Sie alle markierten Pflichtfelder (\*) ausfüllen müssen, bevor Sie im Prozess weitermachen können.

- **a. Käuferdaten:** Ergänzen Sie hier bitte alle fehlenden persönlichen Daten wie Geburtsdatum, Adresse, usw. Stellen Sie sicher, dass Ihre Mobilnummer korrekt eingetragen wurde, denn an diese Nummer erhalten Sie die notwendige SMS-TAN, sowie wichtige Benachrichtigungen im Laufe des Angebotsverfahrens. Bei internationalen Mobilnummern bitte die Ländervorwahl ergänzen (+49 xxx xxxxxx). Sollten mehrere Personen die Immobilie kaufen, können Sie ebenfalls weitere Käufer hinzufügen. Wenn Sie mit der Eingabe fertig sind, klicken Sie bitte auf "Weiter".
- **b. Objektunterlagen:** Nun können Sie alle von Ihrem Makler ggf. zur Verfügung gestellten Dokumente zur Immobilie noch einmal in Ruhe ansehen und herunterladen. Sollte es sonstige Hinweise oder Erklärungen bezüglich der Immobilie geben, so werden diese hier ebenfalls angezeigt. Nach Kenntnisnahme dieser Informationen klicken Sie bitte auf "Weiter".
- **c. Kaufpreis:** Nun können Sie den Kaufpreis eintragen, welchen Sie für die betreffende Immobilie bieten möchten. Im offenen Angebotsverfahren gibt es jeweils einen Mindestkaufpreis, der geboten werden muss. Die Höhe des Mindestkaufpreises finden Sie direkt unter dem Eingabefeld. Dieser setzt sich aus dem aktuellen Höchstgebot sowie den vorgesehenen Erhöhungsschritten zusammen. Im Anschluss klicken Sie bitte auf "Weiter".
- **d. Käufernachweise:** Sollte ihr Makler bestimmte Unterlagen von Ihnen benötigen (wie z.B. einen Identitäts- oder Finanzierungsnachweis), so können Sie diese hier bequem als PDF-Kopie oder JPG-Foto hochladen – oder über die Kamera ihres Mobiltelefons oder Laptops abfotografieren.
- **e. Kaufangebot:** Auf Grundlage Ihrer eingegebenen Daten und der vom Makler hinterlegten Informationen wird nun Ihr persönliches Kaufangebot erstellt. Bitte lesen Sie dieses sorgfältig durch, denn es beinhaltet alle wesentlichen Bestandteile Ihres Angebotes für den Kauf der Immobilie. Bei Bedarf können Sie dieses Dokument auch ausdrucken. Sollten Sie mit dem Inhalt einverstanden sein klicken Sie bitte auf "TAN anfordern zur Angebotsabgabe".
- **f. Bestätigung:** Bevor Sie nun endgültig Ihr Kaufangebot per TAN-Eingabe bestätigen, erhalten Sie noch eine Übersicht über weitere wichtige Hinweise. Bitte lesen Sie diese sorgfältig durch. Geben Sie den soeben per SMS erhaltenen TAN-Code im dafür vorgesehenen Feld ein und klicken Sie auf "Kaufangebot abgeben". Sollten Sie keine TAN erhalten haben, klicken Sie auf "Neue TAN anfordern". Ohne Eingabe des TAN-Code kann Ihr Angebot nicht abgegeben werden.
- **g. Übersicht:** Nach erfolgreicher TAN-Eingabe ist Ihr Angebot abgegeben und Sie erhalten eine Bestätigung per E-Mail und SMS. Sie gelangen nun zur Angebotsübersicht und können jederzeit wieder über Ihren persönlichen Link zur Angebotsübersicht zurückkehren, um den Verlauf des Angebotsverfahrens zu beobachten. Falls Sie Ihr Kaufangebot erhöhen möchten, können Sie dies über die Schaltfläche "Kaufangebot erhöhen" tun.

### **3. Käuferauswahl und Kaufabschluss**

Nach Ende der Angebotsfrist werden alle Teilnehmer automatisch benachrichtigt und der Makler bespricht alle eingegangenen Angebote mit dem Verkäufer. Nachdem der Verkäufer seine Entscheidung getroffen hat, werden alle Interessenten sofort informiert. Sollten Sie als Käufer ausgewählt worden sein, so wird Ihr Makler alle weiteren Schritte bis zum notariellen Kaufabschluss persönlich mit Ihnen besprechen.

#### **Wichtige Hinweise & Tipps**

**Einladungs-E-Mail:** Wenn Sie diese E-Mail erhalten haben, kontrollieren Sie bitte umgehend, ob der Link auch funktioniert. In seltenen Fällen kann es vorkommen, dass aufgrund veralteter Browserversionen oder bestimmter Netzwerkeinstellungen die Plattform von vereinzelten Endgeräten nicht oder nur teilweise zugängig ist.

**Geben Sie Ihr Angebot rechtzeitig ab:** Die Zustellung der SMS-TAN zur Bestätigung Ihres Angebots kann sich aus technischen Gründen, die beim Mobilfunkanbieter liegen, etwas verzögern. Warten Sie also nicht bis zum Schluss der Angebotsfrist. Sollte es Probleme bei der TAN-Zustellung geben, so kontaktieren Sie bitte umgehend ihren Makler.

**Die Angebotsfrist kann sich verlängern:** Sollte in den letzten 15 Minuten vor Ablauf der Angebotsfrist noch ein Kaufangebot abgeben werden, so verlängert sich die Angebotsfrist um weitere 15 Minuten ausgehend vom Zeitpunkt des letzten Angebotes. Dies passiert so lange, bis 15 Minuten kein Angebot mehr abgegeben wird. Diese Systematik dient dazu, allen anderen Interessenten noch eine faire Chance zu ermöglichen, ihr bestehendes Kaufangebot anzupassen.

**Annahme eines Kaufangebotes:** Das höchste Kaufangebot erhält nicht automatisch den Zuschlag. Die Entscheidung ob und an wen die Immobilie verkauft wird liegt ausschließlich beim Verkäufer.

**Immer auf dem aktuellen Stand:** Alle Informationen auf der Angebotsplattform werden in Echtzeit angezeigt und aktualisiert, ohne dass Sie etwas tun müssen. In seltenen Fällen (insb. bei mobilen Endgeräten) kann es allerdings vorkommen, dass Ihr Gerät die automatische Verbindung zu unserer Plattform vorrübergehend unterbricht, um Energie zu sparen. Drücken Sie daher periodisch auf "Aktualisieren", um sicherzustellen, dass Sie immer auf dem aktuellen Stand sind.

**Weitere Fragen oder Probleme:** Sollten Sie weitere Fragen zum allgemeinen Ablauf haben oder technische Probleme haben, so kontaktieren Sie bitte umgehend Ihren Makler.

#### **Häufig gestellte Fragen**

**Kann jeder am Angebotsverfahren teilnehmen?** Nein, nur dem Makler persönlich bekannte und von ihm persönlich eingeladene Kaufinteressenten können am Angebotsverfahren teilnehmen.

**Werde ich informiert, wenn ein höheres Angebot abgegeben wurde?** Der Interessent mit dem aktuellen Höchstangebot wird sofort per E-Mail und SMS benachrichtigt, sobald ein neues Kaufangebot abgegeben wurde.

**Wird mein Name öffentlich angezeigt?** Nein, wir respektieren und schützen die Privatsphäre unserer Kunden. Die Namen aller Bieter werden nur anonymisiert angezeigt ("Kunde 1", "Kunde 2", etc.).

**Kann ich meine Daten nachträglich ändern?** Bis zur Abgabe Ihres ersten Angebotes können Sie grundsätzlich fast alle Ihrer Daten ändern, inkl. E-Mail und Mobilnummer. Nach Abgabe, kann allerdings nur noch der Kaufpreis (und ggf. ihre Käuferunterlagen) angepasst werden.

**Handelt es sich bei dem Angebotsverfahren um eine Versteigerung?** Nein. Im Gegensatz zur Versteigerung (§ 156 BGB) besteht beim digitalen Angebotsverfahren für den Eigentümer kein Zwang, das Höchstangebot anzunehmen. Das Verfahren bietet dagegen den teilnehmenden Kaufinteressenten die Möglichkeit, in einem transparenten und bequemen Prozess ihre Traumimmobilie zum fairen Marktpreis zu kaufen. Die endgültige Entscheidung ob bzw. zu welchem Preis und an welchen Interessenten am Ende verkauft wird, liegt allerdings ausschließlich beim Verkäufer.

#### **Wir wünschen Ihnen viel Erfolg!**

**Das digitale Angebotsverfahren** Transparent, bequem und fair

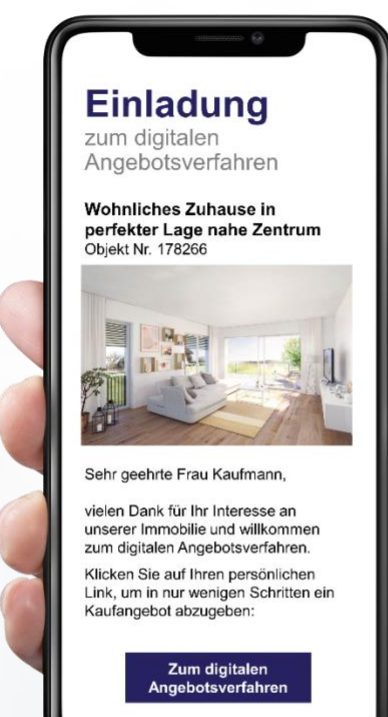